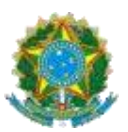

**TRIBUNAL REGIONAL ELEITORAL DE MINAS GERAIS**

**208ª ZONA ELEITORAL**

PRAÇA FRANCISCO SALES, 26, CENTRO - CEP 35.537-000 PASSA TEMPO- MG

### **INFORMAÇÃO**

A Justiça Eleitoral de Passa Tempo/MG informa que, em virtude das medidas necessárias para garantir o isolamento e distanciamento social para evitar a propagação do Coronavírus (COVID-19), o **ATENDIMENTO PRESENCIAL** em toda a Justiça Eleitoral mineira está **SUSPENSO por prazo indeterminado**.

O interessado que precisa tirar o primeiro título **(ALISTAMENTO)**, transferir para outro município **(TRANSFERÊNCIA)** ou regularizar a situação do seu título eleitoral **(REVISÃO)**  deverá acessar a página do TRE-MG na internet (**<http://www.tre-mg.jus.br/>**) e preencher [o](https://cad-app-titulonet.tse.jus.br/titulonet/novoRequerimento) **[Formulário Título Net](https://cad-app-titulonet.tse.jus.br/titulonet/novoRequerimento)** encaminhando, nesse próprio requerimento, imagens de seus documentos pessoais.

Quem precisar de **SEGUNDA VIA** do título não precisa fazer os procedimentos recomendados, basta [baixar o aplicativo e-título](https://www.tse.jus.br/eleitor/servicos/aplicativo-e-titulo) no seu celular.

ATENÇÃO ao **passo a passo** para o preenchimento do **[Formulário Título Net](https://cad-app-titulonet.tse.jus.br/titulonet/novoRequerimento)**:

# **1º PASSO:**

Verifique se tem algum débito (multa) com a Justiça Eleitoral. Para consultar, clique no link abaixo:

<https://www.tse.jus.br/eleitor/titulo-de-eleitor/quitacao-de-multas>

Havendo multa a ser paga, é necessário gerar o boleto (GRU) e efetuar o pagamento pelos serviços do Banco do Brasil. Nesse caso, a operação solicitada (Alistamento, Transferência ou Revisão) somente continuará após o pagamento.

O eleitor que não tiver condições de arcar com o pagamento poderá requerer dispensa de recolhimento mediante declaração de insuficiência econômica, a ser enviada, pelo cartório, por e-mail, para ser preenchida pelo eleitor.

# **2º PASSO:**

Providencie imagens (arquivos JPG, JPEG ou PDF) dos seguintes documentos:

### **1 – Documento oficial de identificação** (FRENTE E VERSO);

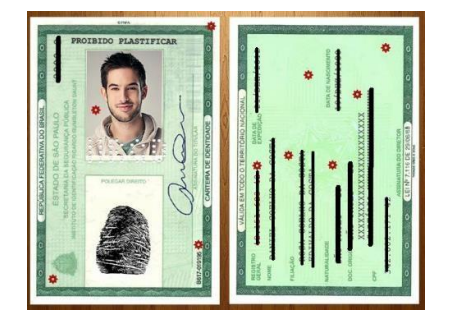

#### **2 – Seu comprovante de endereço;**

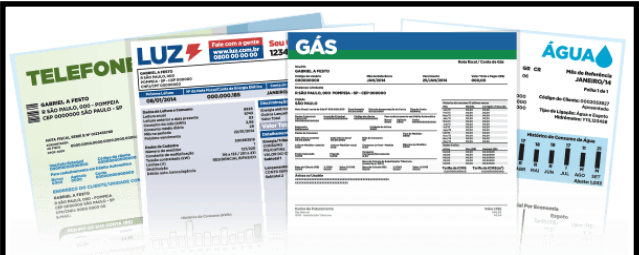

**3 – CPF e título de eleitor** (se possuir);

**4 – Selfie ao lado do seu documento oficial de identificação** (sem óculos, chapéu, máscara ou qualquer outro adereço);

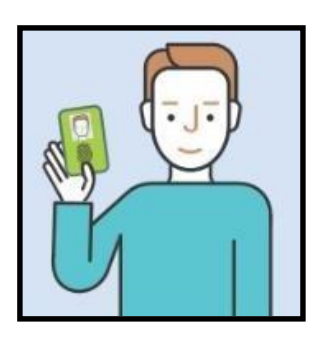

**5 – Certificado de quitação do serviço militar** (para homens, maiores de 18 anos, que forem solicitar o primeiro título);

**6 – Comprovante do pagamento da multa** (quando houver).

## **3º PASSO:**

 Utilize o **navegador MOZILLA FIREFOX** e acesse a página do TRE-MG na internet (**<http://www.tre-mg.jus.br/>**), clique na notícia em destaque **["Cadastro Eleitoral é](https://www.tre-mg.jus.br/imprensa/noticias-tre-mg/2020/Dezembro/cadastro-eleitoral-e-reaberto) [reaberto"](https://www.tre-mg.jus.br/imprensa/noticias-tre-mg/2020/Dezembro/cadastro-eleitoral-e-reaberto)** e, em seguida, clique em **["Título Net"](https://cad-app-titulonet.tse.jus.br/titulonet/novoRequerimento)** em destaque no texto, ou clique DIRETAMENTE neste link:

**<https://cad-app-titulonet.tse.jus.br/titulonet/novoRequerimento>**

Haverá um direcionamento para a seguinte tela:

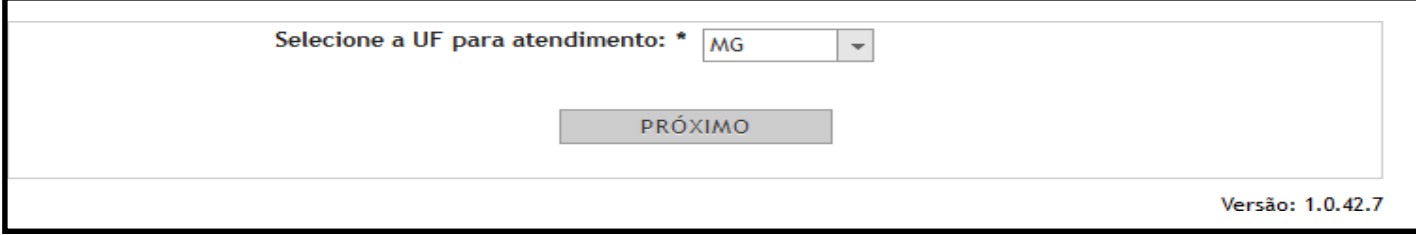

Selecione o Estado de Minas Gerais - MG e clique em "PRÓXIMO".

 A tela seguinte apresentará informações importantes relacionadas aos **DOCUMENTOS OBRIGATÓRIOS**. Após a leitura atenta, clique em "PRÓXIMO".

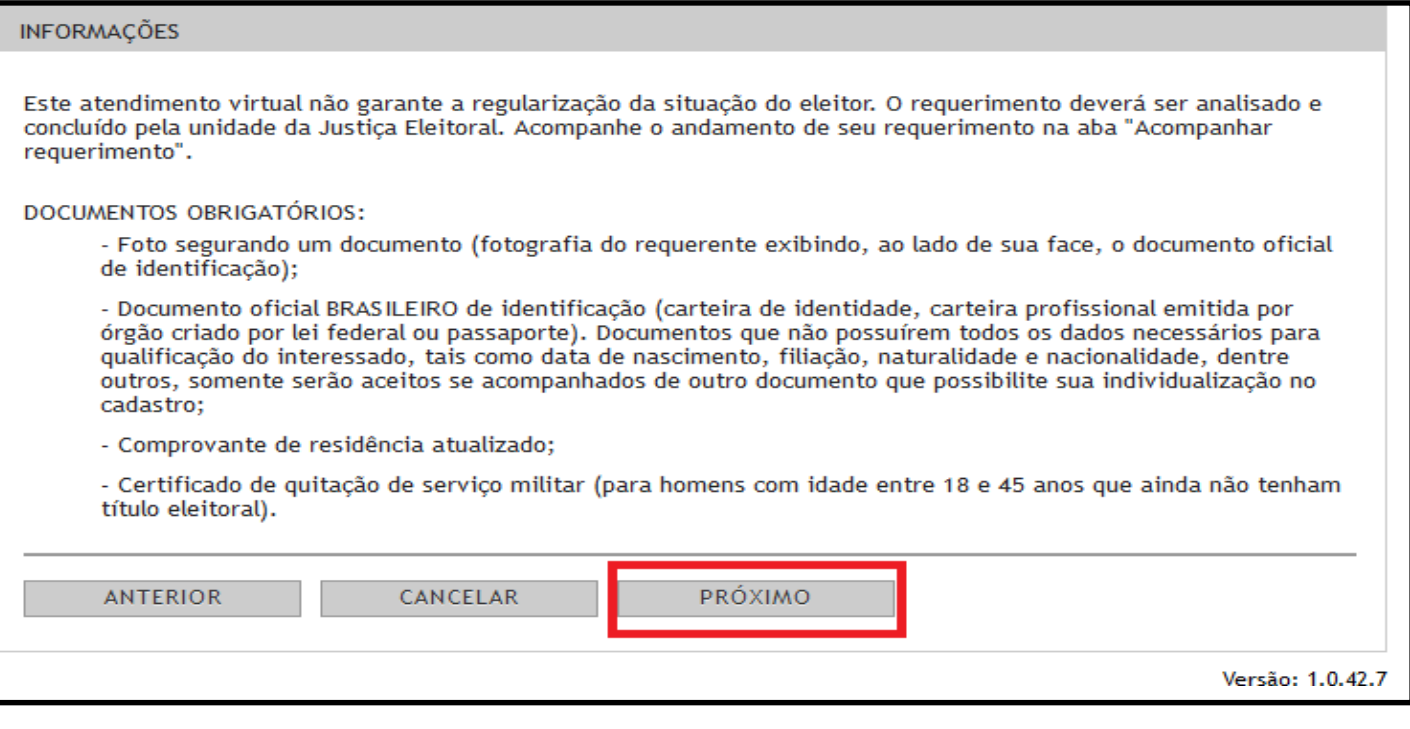

 O sistema disponibilizará, em seguida, a tela de **IDENTIFICAÇÃO**. Após o preenchimento dos campos, clique em "PRÓXIMO".

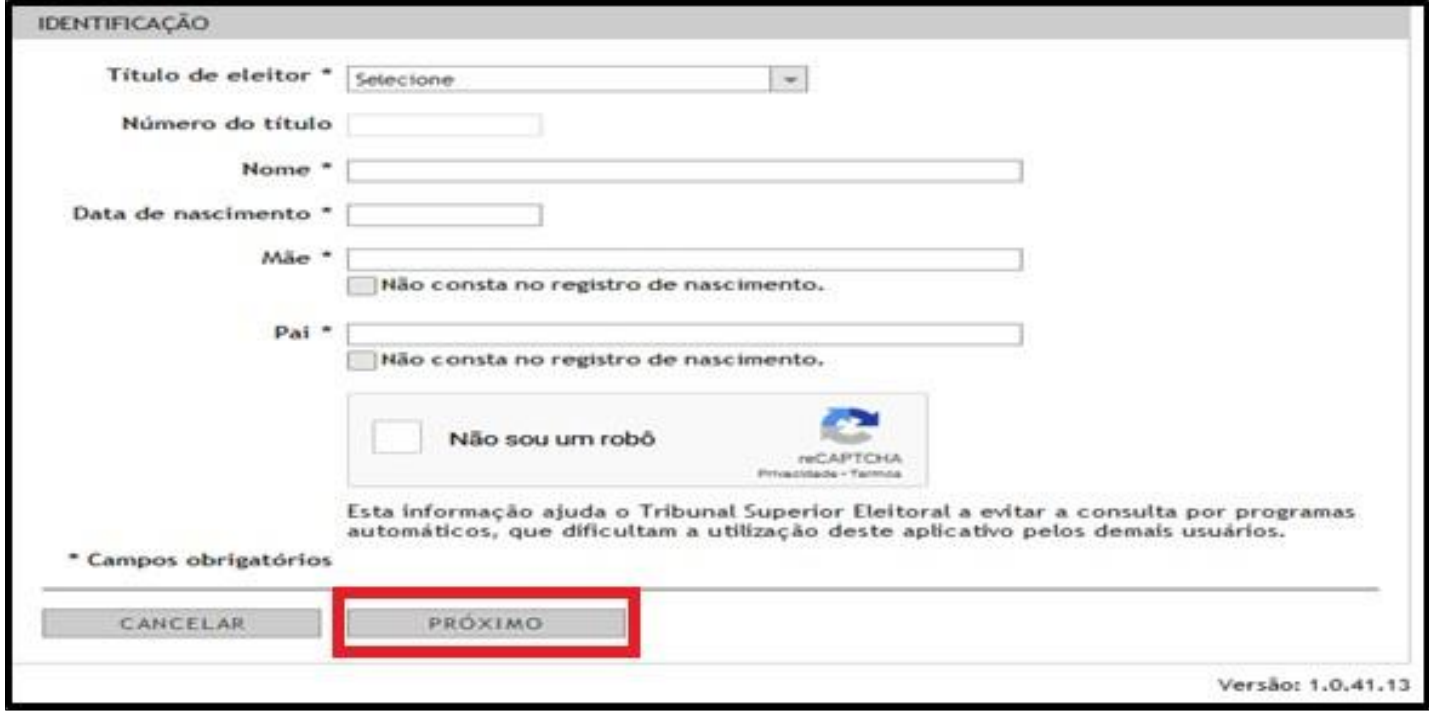

**ATENÇÃO! O requerente deve preencher os campos do formulário de IDENTIFICAÇÃO com os nomes escritos por extenso e sem o uso de abreviaturas.**

 O próximo passo será o preenchimento dos **DADOS PESSOAIS** e a **inclusão das imagens dos DOCUMENTOS OBRIGATÓRIOS.**

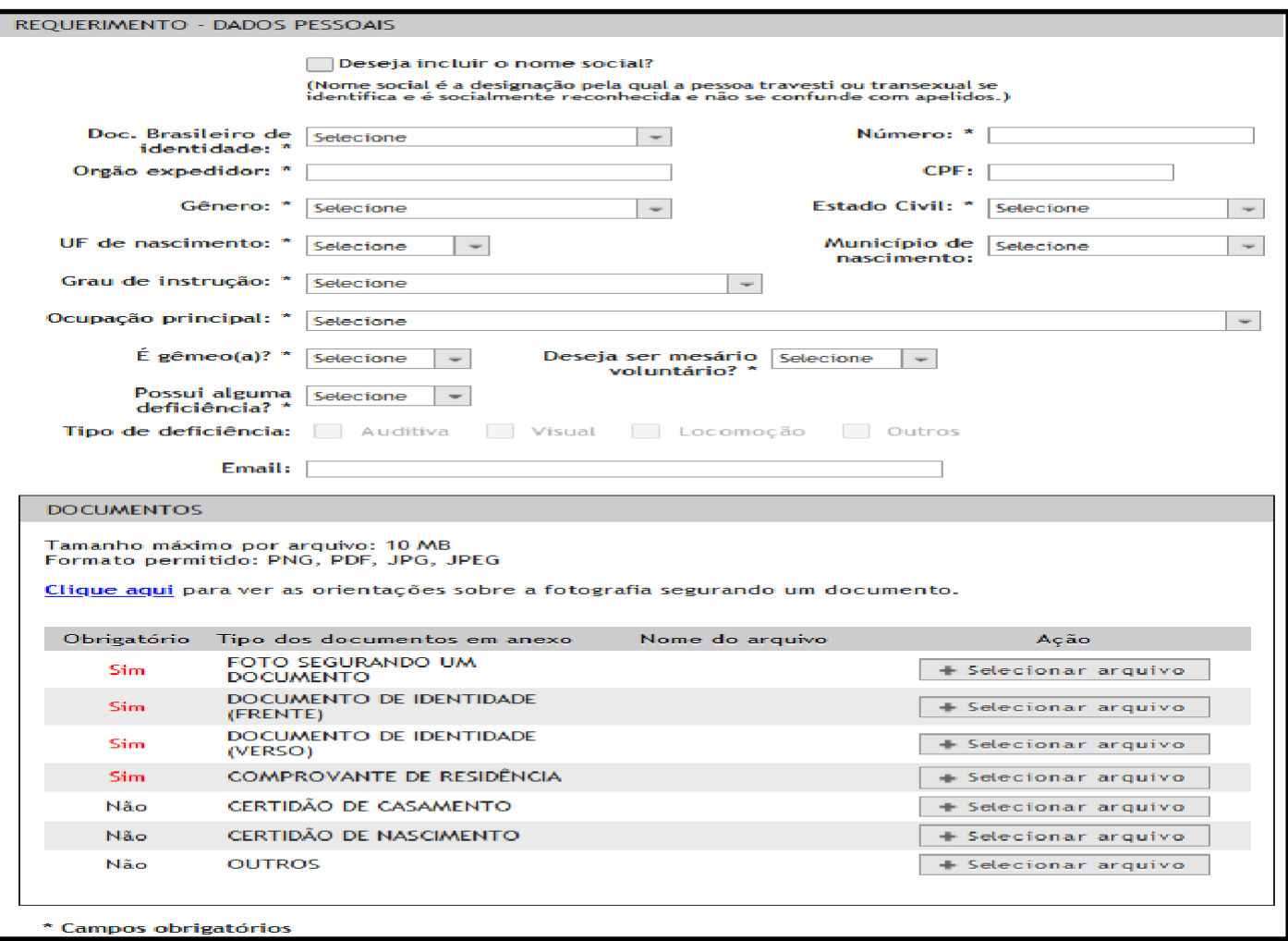

 Após a inclusão dos documentos, o sistema permitirá o preenchimento das informações relacionadas ao **ENDEREÇO** do eleitor, conforme tela abaixo:

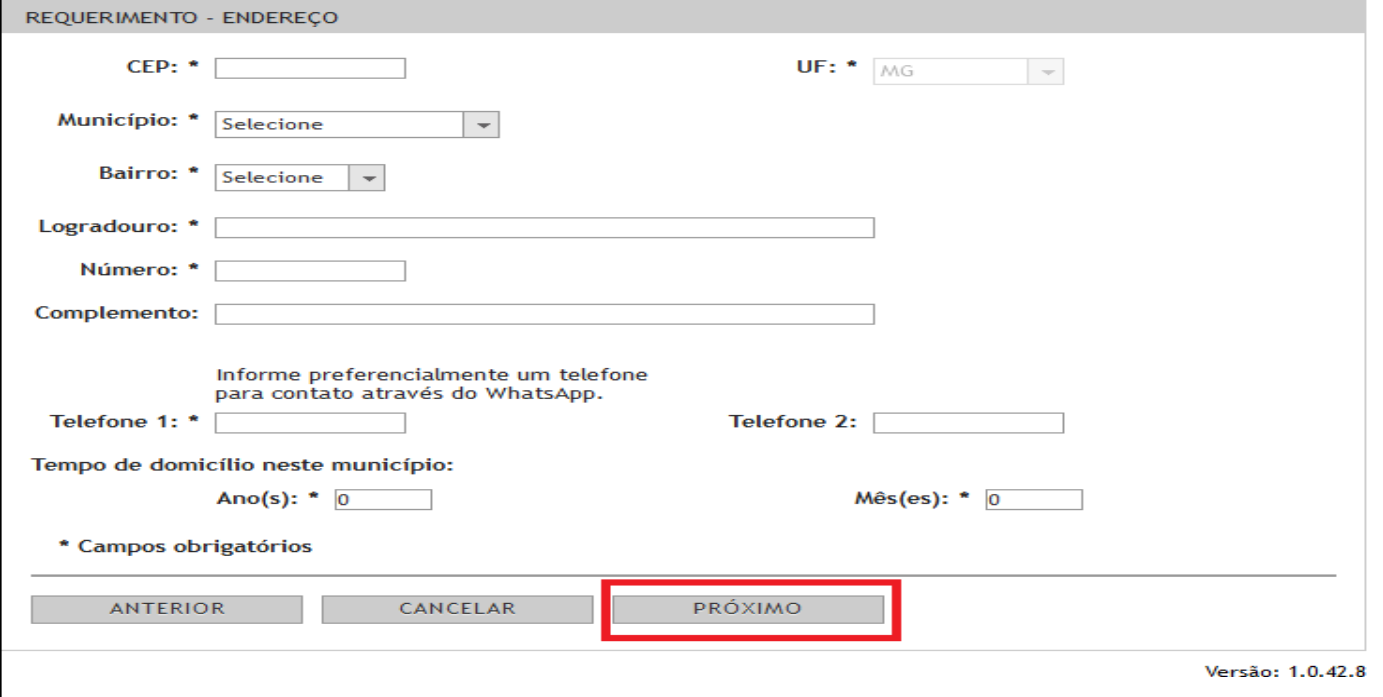

 Nas próximas telas o requerente irá manifestar o seu desejo em relação ao **LOCAL DE VOTAÇÃO**. Veja os exemplos abaixo:

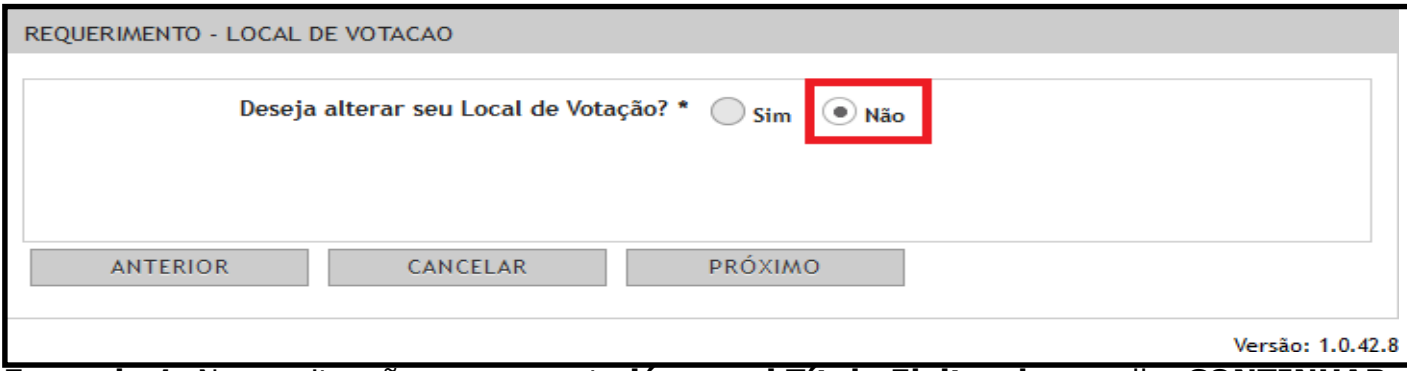

**Exemplo 1:** Nessa situação o requerente **já possui Título Eleitoral** e escolhe **CONTINUAR** votando no mesmo local que vota atualmente.

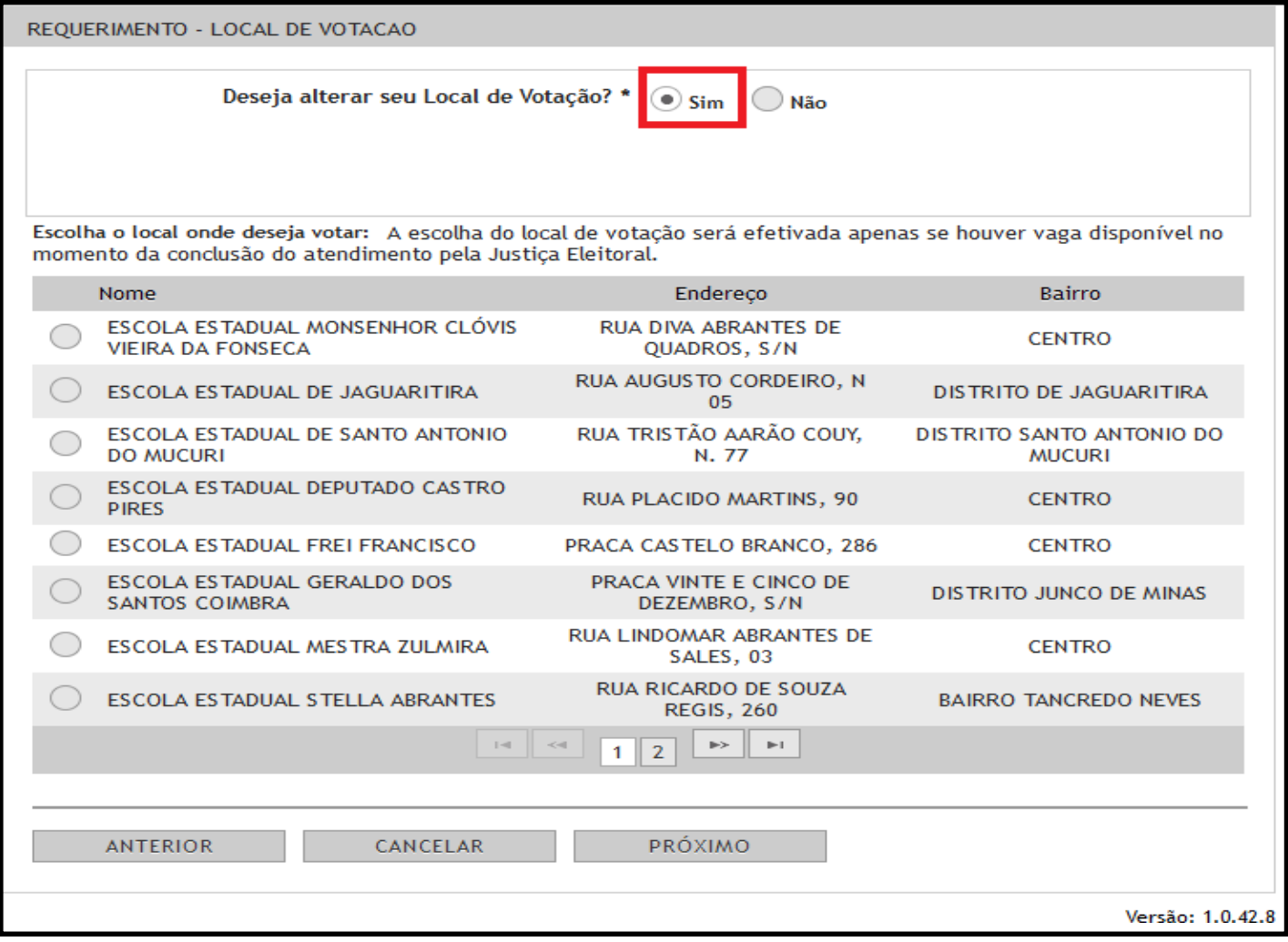

**Exemplo 2:** Nessa situação o requerente **já possui Título Eleitoral** e escolhe **ALTERAR** o seu local de votação. O sistema lista os Locais disponíveis naquele município.

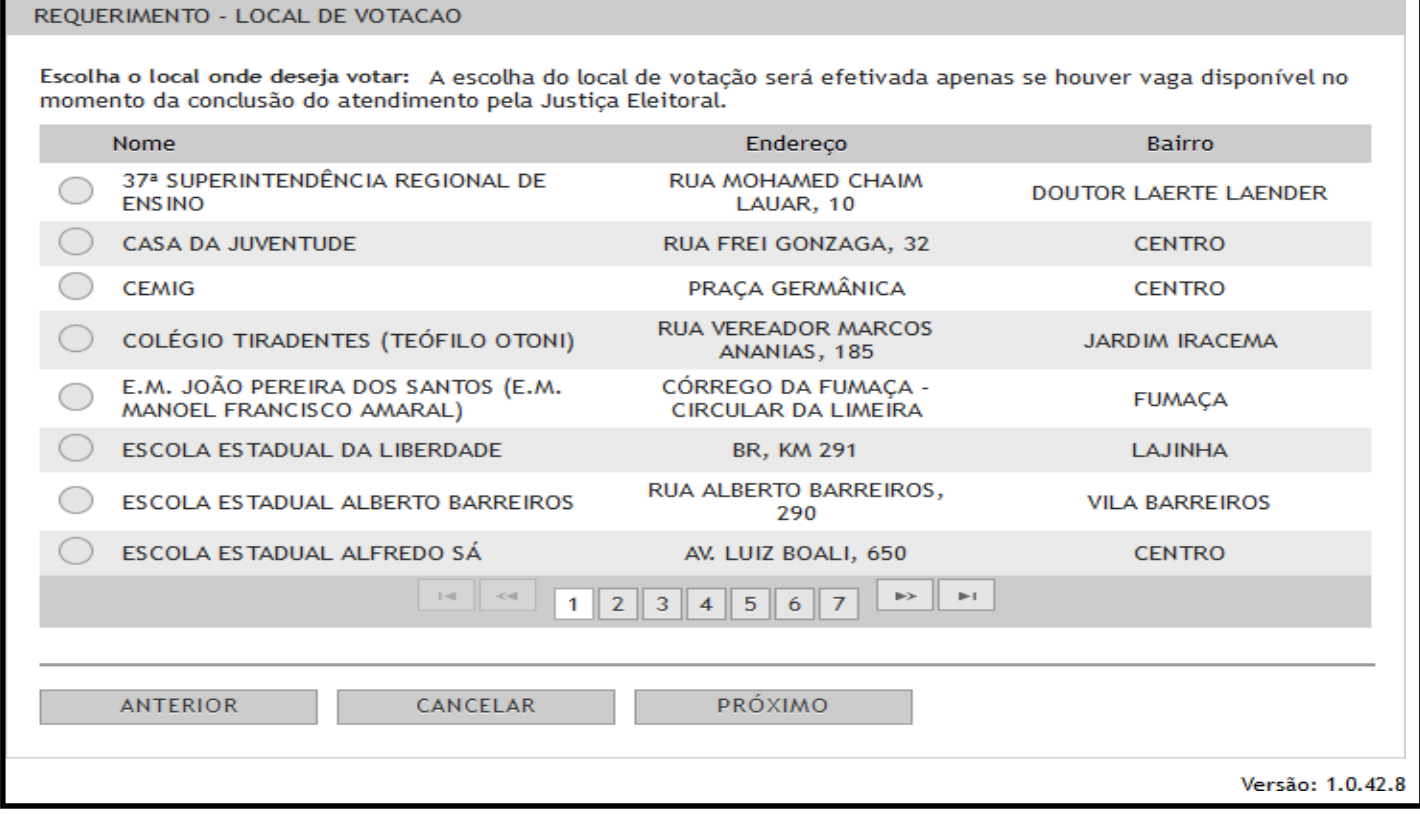

**Exemplo 3: Não há questionamento sobre alteração de Local de Votação.** Nessa situação o requerente estaria realizando a operação de **ALISTAMENTO (tirar o primeiro título) ou de TRANSFERÊNCIA (mudar o título para outro município)**, motivo pelo qual o sistema lista diretamente os locais de votação disponíveis.

 Após a escolha do Local de Votação, o sistema apresentará uma **TELA RESUMO** para a confirmação dos DADOS PESSOAIS, veja:

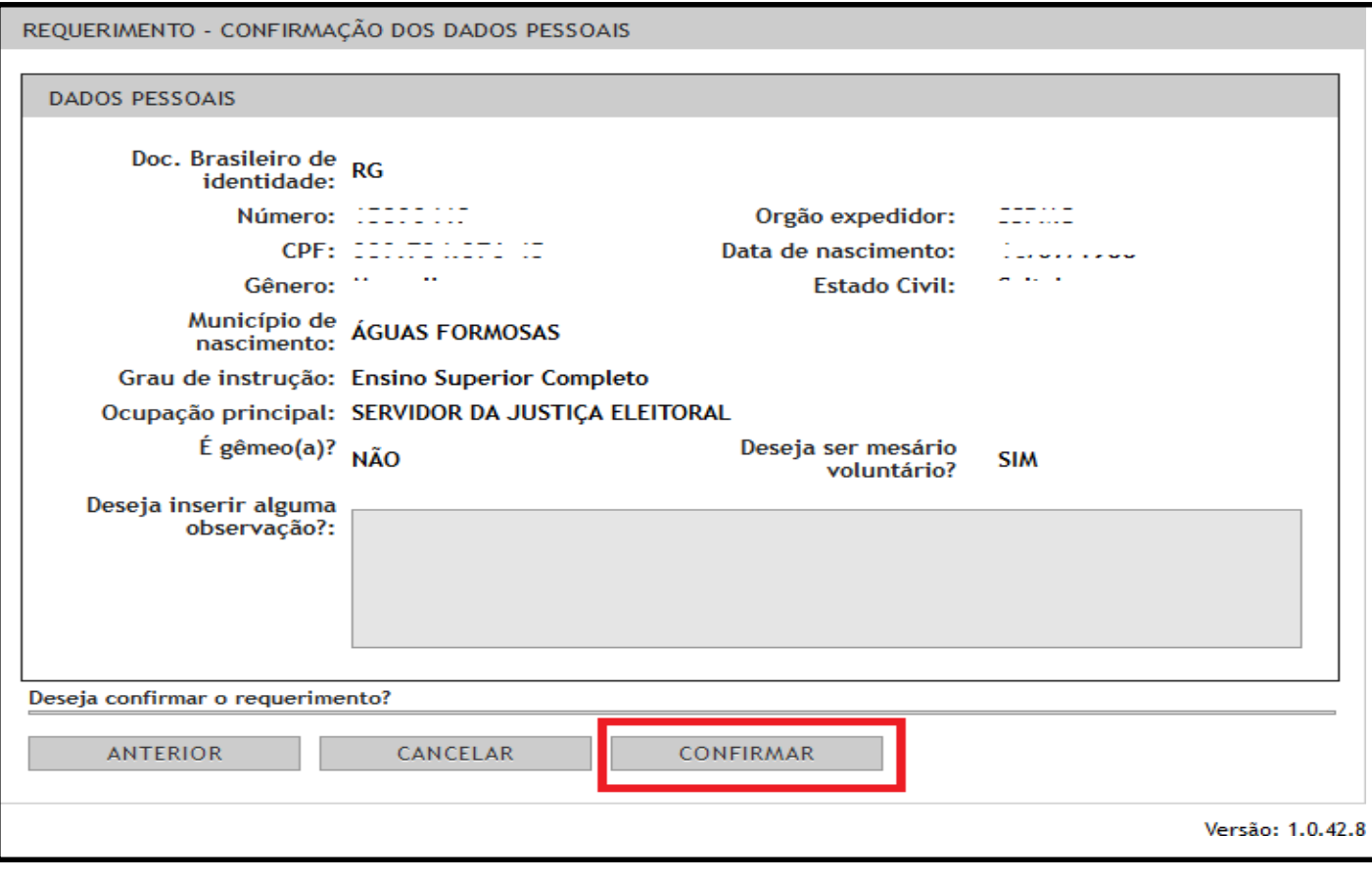

 Ao CONFIRMAR os dados, o sistema apresentará a **TELA FINAL** com o **PROTOCOLO** do requerimento.

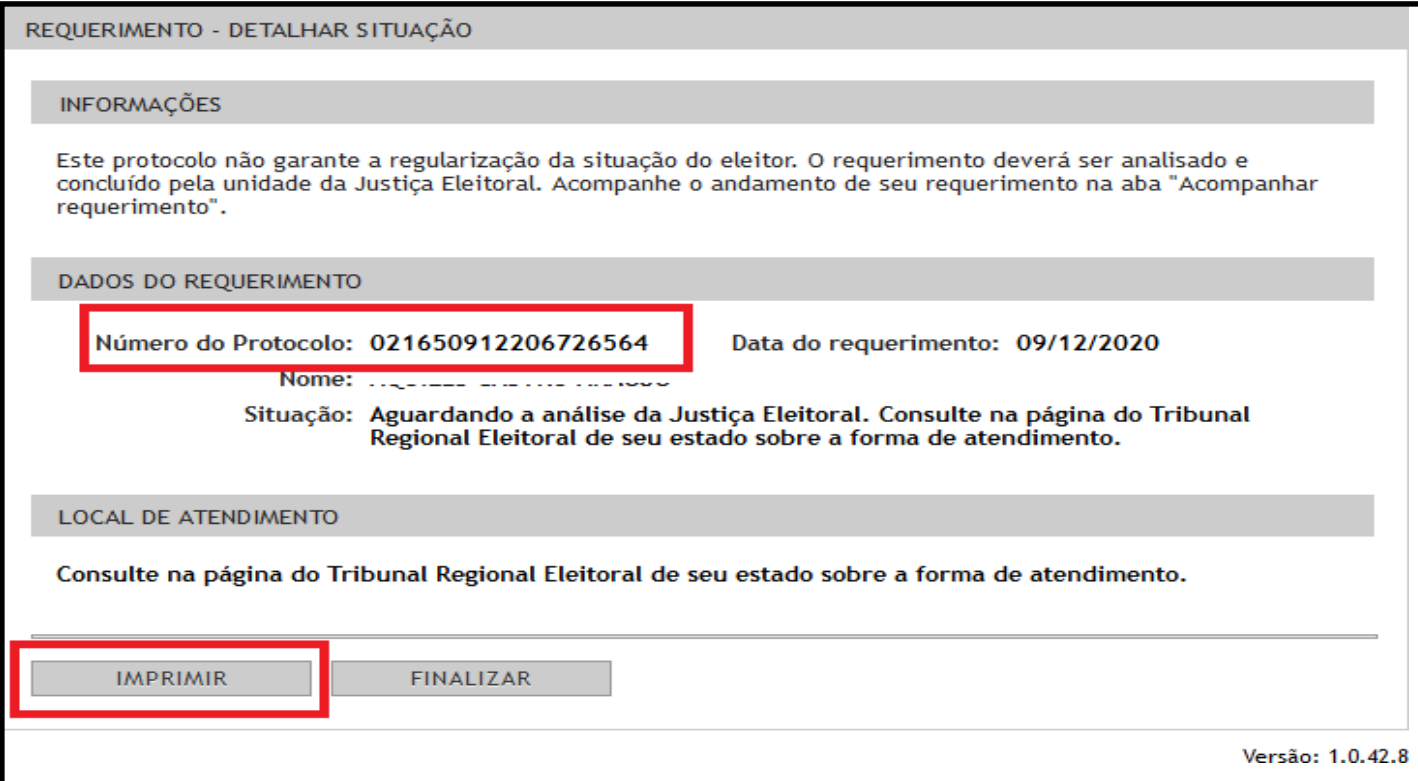

**ATENÇÃO!!! Anote o protocolo para realizar o acompanhamento da sua solicitação.**

- O sistema enviará os dados ao Cartório Eleitoral de Passa Tempo, e o requerimento levará alguns dias para ser processado.
- No caso de **documentação incompleta ou de dúvida sobre os documentos apresentados**, o eleitor pode ser acionado pelo cartório para complementar a documentação. Por isso, é importante que o eleitor informe **corretamente os dados de contato.**

===========================================================

### **DÚVIDAS FREQUENTES**

### **1. O QUE É ACEITO COMO COMPROVANTE DE ENDEREÇO/DOMICÍLIO?**

A comprovação poderá ser feita mediante um ou mais documentos dos quais se infira ser o eleitor residente no município ou com ele possuir vínculo familiar, profissional, patrimonial ou comunitário a abonar a residência exigida.

#### **PRAZO:**

Na hipótese de ser a prova de domicílio feita mediante a apresentação de contas de consumo de luz, água ou telefone, nota fiscal ou envelopes de correspondência, estes devem ter sido emitidos/expedidos:

 Para os casos de **ALISTAMENTO ou REVISÃO**: **nos 12 (doze) meses anteriores ao preenchimento do RAE;**

 Para os casos de **TRANSFERÊNCIA**: entre **três e seis meses anteriores ao preenchimento do RAE.**

## **VÍNCULO:**

O comprovante de endereço **DEVE** estar em nome do **próprio eleitor** ou de **parentes até 3º grau (pais, filhos, sogros, genros e noras, / avós, pais dos sogros, netos, irmãos, cunhados, tios e tias)**.

- $\checkmark$  Se estiver em nome dos avós deverá ser anexado também a certidão de nascimento do requerente;
- $\checkmark$  Se estiver no nome do cônjuge (ou seus parentes) deverá ser anexado certidão de casamento;
- Se estiver em nome de terceiro (proprietário de imóvel alugado) deverá ser anexado contrato de locação.

### **2. NÃO TENHO DOCUMENTO COM FOTO, É POSSÍVEL FAZER O REQUERIMENTO PELA INTERNET?**

Sim. O procedimento deverá ser efetuado seguindo todas as orientações aqui descritas para o preenchimento do Formulário Título Net. O Juízo Eleitoral decidirá, após análise da documentação apresentada pelo requerente, sobre a necessidade de comparecimento presencial ao Cartório Eleitoral para assinar o requerimento.

### **3. COMO VOU SABER SE MEU REQUERIMENTO FOI ACEITO?**

Seu **pedido SÓ SERÁ DEFERIDO (ACEITO) pela juíza eleitoral** se as imagens anexadas estiverem **legíveis e em formato .JPG, .JPEG ou .PDF** e se **TODOS** os documentos necessários forem anexados corretamente.

O requerente poderá monitorar o procedimento diretamente pelo [sistema de acompanhamento](https://cad-app-titulonet.tse.jus.br/titulonet/acompanharRequerimento) [do Título Net.](https://cad-app-titulonet.tse.jus.br/titulonet/acompanharRequerimento)

### **4. COMO VOU FAZER PARA TER ACESSO AO MEU TÍTULO ELEITORAL?**

Durante o período de suspensão do atendimento presencial o Cartório Eleitoral **não fará a emissão e a entrega da via física do Título de Eleitor**. Sendo assim, caso necessite, você poderá baixar o **aplicativo e-Título para obtenção da via digital do seu título**.

Link para baixar: **[https://www.tse.jus.br/eleitor/servicos/aplicativo-e-titulo](http://www.tse.jus.br/eleitor/servicos/aplicativo-e-titulo)**

Demais dúvidas, ligue no 148, envie e-mail para **zona208@tre-mg.jus.br** ou ainda entre em contato pelo telefone (37) 3335-1222 ou WhatsApp (37) 998233943.

Justiça Eleitoral – Passa Tempo/MG

A biometria está suspensa

**Quem ainda não fez a biometria será** convocado posteriormente para ter **em âmbito nacional pelo TSE.** Seus dados biométricos coletados.<br><mark>Em âmbito nacional pelo TSE.</mark> Seus dados biométricos coletados.